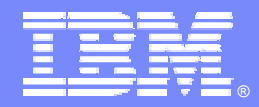

IBM Software Group

## *IBM WebSphere® Data Interchange V3.3*

#### *CICS Continuous Receive*

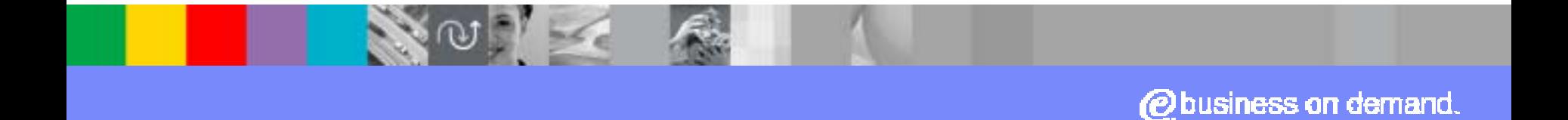

© 2007 IBM Corporation

# **Agenda**

- **Provide an overview of Continuous Receive**
- **Explain what's new since Base 3.2**
- **Review Response Programs**
- **Review Expedite/CICS Continuous Receive**
- **Review MQ Continuous Receive**
- ! Summary

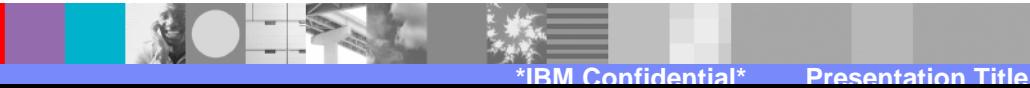

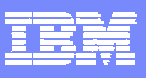

# **Continuous Receive Overview**

- **EXECONTER FIGUREY CONTINUIS Receive allows an automated way for** WDI to receive and process messages in a CICS environment
- **EXECONTER CONTINUS** CONTINUITY **CONTINUITY** Continuous Receives can occur three ways
	- ▶ Expedite/CICS and Information Exchange
	- ▶ Non-Expedite/CICS
		- ! Link to program EDICRIN with a COMMAREA that includes the name of the Continuous Receive profile
	- **N** WebSphere MQ

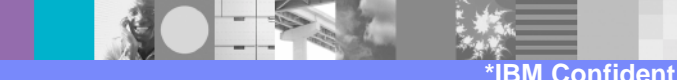

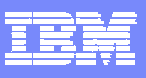

# **Continuous Receive Overview**

- **Automatically receives and processes incoming** messages
	- **Responses can be automated** 
		- ! Example: A 270 (eligibility inquiry) is received. A 271 (eligibility information) can be created, enveloped, and automatically sent back.
- **Automatically receives network status information** 
	- ▶ Expedite/CICS and Information Exchange
	- ▶ Updates WDI's Transaction Store statuses
		- !From "Sent to network" to "Delivered by network"

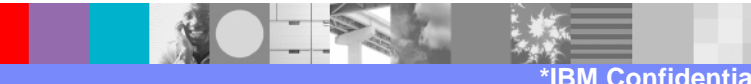

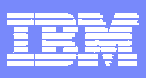

## **Continuous Receive Overview - continued**

- **Base WDI version 3.2 supports four types of** Continuous Receive processing
	- **Deenvelope** 
		- PERFORM DEENVELOPE WHERE ...
	- **Deenvelope and translate** 
		- ! PERFORM DEENVELOPE AND TRANSLATE WHERE …
	- **Execute response program only**
	- **Process network acknowledgements** 
		- !PERFORM PROCESS NETWORK ACKS WHERE …

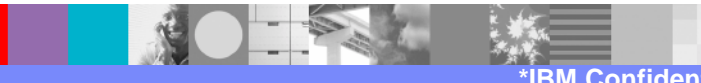

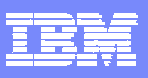

#### **Continuous Receive Overview - continued**

- Continuous Receive profile
	- 1. Select the mailbox to monitor
	- 2. Specify selection criteria for the mailbox
		- For example: only select messages from a certain trading partner
	- 3. Specify Utility control information (FFUS block)
		- !For example: the name of the print file
	- 4. Select the type of PERFORM command to be executed when a message is received from the mailbox
	- 5. Select keywords and values to go on the PERFORM command
	- 6. Name a response program that is to be executed after the PERFORM command completes

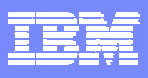

#### **New Since Base 3.2**

- **. Support for three new types of Continuous Receive** processing
	- ▶ DT translations
		- !PERFORM TRANSFORM WHERE …
	- **Process via a Service profile** 
		- !PERFORM PROCESS WHERE
	- ▶ Receive from an MQ and process via a Service profile
		- !PERFORM RECEIVE AND PROCESS WHERE …
- **EXEGENT Keywords for each PERFORM command**
- **. XML print file, ADF print file, Tracking file**

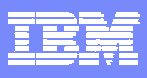

### **New Since Base 3.2**

- **The Continuous Receive profile dialog in the WDI** Client has been updated to support the new PERFORM commands and their keywords
	- ▶ Within the Client Continuous Receive profile there are now separate tabs for each type of processing
		- !In other words, for each type of PERFORM command
	- !When a PERFORM command is selected from the general dialog, the appropriate tab becomes active
	- ▶ Within each tab are fields that correspond to that PERFORM command's keywords

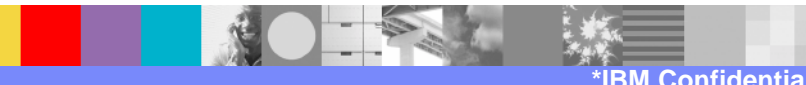

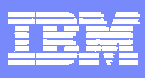

## **Client Continuous Receive Profile**

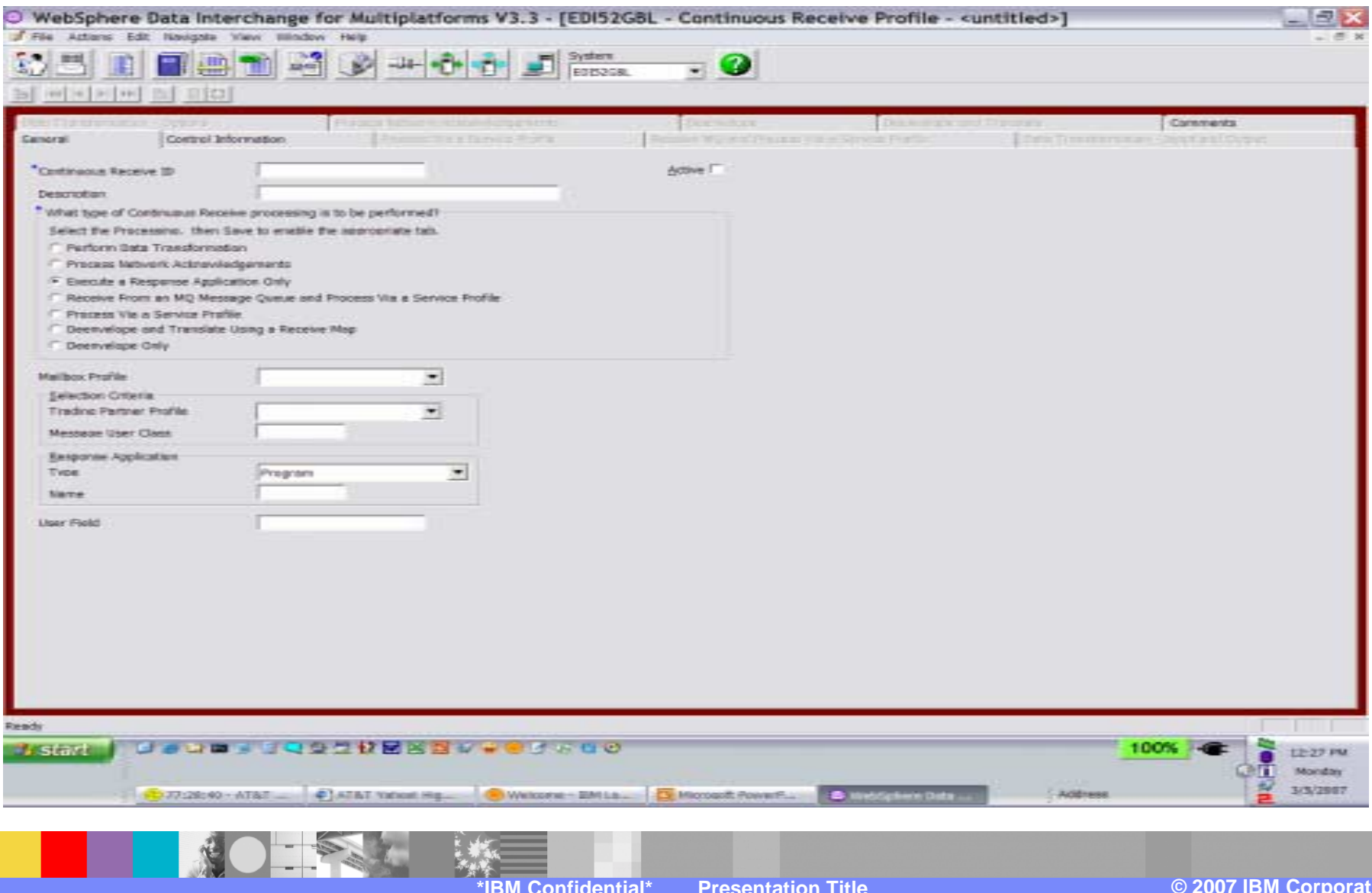

**9**

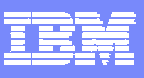

### **Let's Review some Related Items**

- ! Response Programs
- **Expedite/CICS Continuous Receive**
- **MQ Continuous Receive**

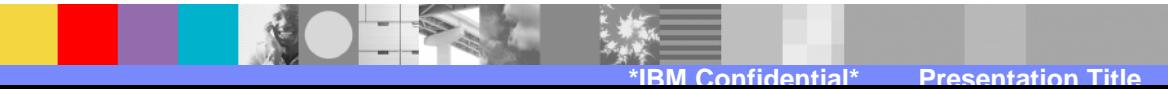

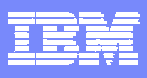

## **Response Programs**

- **User-written CICS programs like user exits**
- ! These programs are passed control at certain points in the translation process
- **The Utility Control Information block (the FFUS block) is the** interface passed to response programs
- **.** If the WDI Utility is invoked asynchronously (EXEC CICS START TRANSID('EDIB') or Continuous Receive is used, response programs are an essential part of the complete processing picture
- **.** Useful when you need to know the outcome of WDI processing

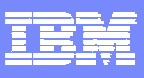

- !May be specified as programs or CICS transaction IDs
- $\blacksquare$  Type = PG
	- !WDI will EXEC CICS LINK PROGRAM (your-program) COMMAREA(FFUS) LENGTH(300)
	- !These programs should not handle abends because WDI needs to free ENQs and other resources
- $\blacksquare$  Type = TX
	- !WDI will EXEC CICS START TRANSID(your-transaction) FROM(FFUS) LENGTH(300)
	- **FFUS block obtained by doing an EXEC CICS RETRIEVE**

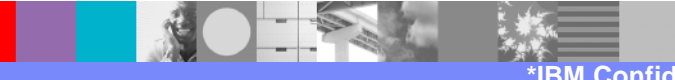

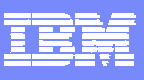

- **Three types of response programs** 
	- **I** Utility level response programs
	- ▶ EDI transaction level response programs
		- !PERFORM TRANSLATE TO APPLICATION
		- !PERFORM DEENVELOPE AND TRANSLATE
		- !PERFORM RECEIVE AND TRANSLATE
	- ▶ Continuous Receive response programs

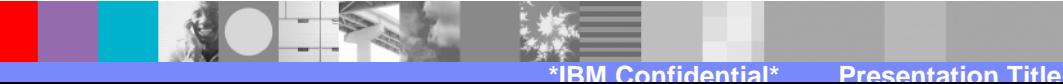

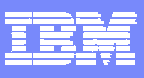

- **Utility level response programs** 
	- ▶ Specified in the FFUS block when the WDI Utility is invoked with a PERFORM command
	- ▶ Passed control after the PERFORM command completes
- **EDI transaction level response programs** 
	- ▶ Specified in the Document Destination field in the Receive Usage or Data Format
	- ▶ Passed control after WDI translates each EDI transaction

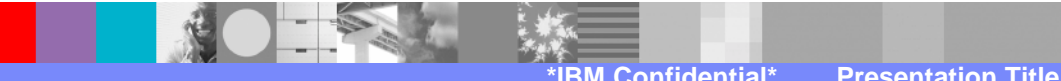

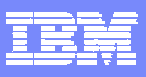

- **EContinuous Receive response programs** 
	- ▶ Specified in the Continuous Receive profile
	- ▶ Passed control after the PERFORM command completes (or instead of any PERFORM command)
	- ▶ Because Continuous Receives are real-time, background events, these programs are essential in order to know the outcome of translations, etc.

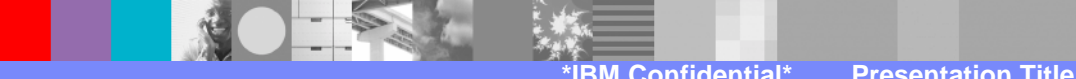

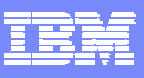

- ! Why a response program might be used:
	- **Check translation return codes**
	- If necessary, invoke exception handling
	- ▶ Subsequently process input and/or output files
	- ▶ Commit or rollback unit-of-work
		- ! When WDI is instructed not to issue SYNCPOINTs and the response program is linked to

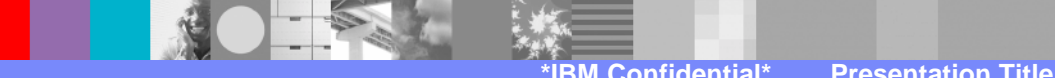

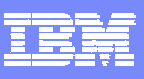

# **Expedite/CICS Continuous Receive**

- **EXPEDITE IE to Expedite/CICS to WDI**
- **Example 1 Start and stop Continuous Receives** 
	- ▶ EDIR (CICS transaction ID to start CR)
	- **EDIS (CICS transaction ID to stop CR)**
	- **PERFORM START CONTINUOUS RECEIVE**
	- **PERFORM STOP CONTINUOUS RECEIVE**
- ! Continuous Receive statuses **PERFORM REPORT CONTINUOUS RECEIVE STATUS**

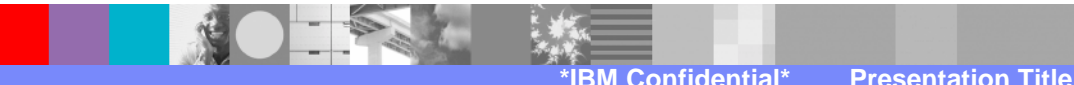

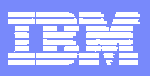

### **Expedite/CICS Continuous Receive - continued**

- Continuous Receive Flow
	- 1. Message delivered to IE mailbox
	- 2. IE automatically triggers Expedite/CICS transaction ISC2, which receives the message from IE
	- 3. ISC2 then starts transaction IMR1, which links to WDI (program EDICRIN)
	- 4. EDICRIN starts the WDI Utility transaction EDIB
	- 5. The Utility does what is instructed in the Continuous Receive profile

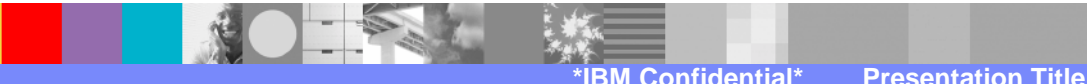

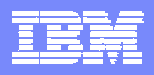

#### **Expedite/CICS Continuous Receive - continued**

#### **E Continuous Receive Flow**

 $\blacktriangleright$  IE  $\rightarrow$  Expedite/CICS  $\rightarrow$  WDI

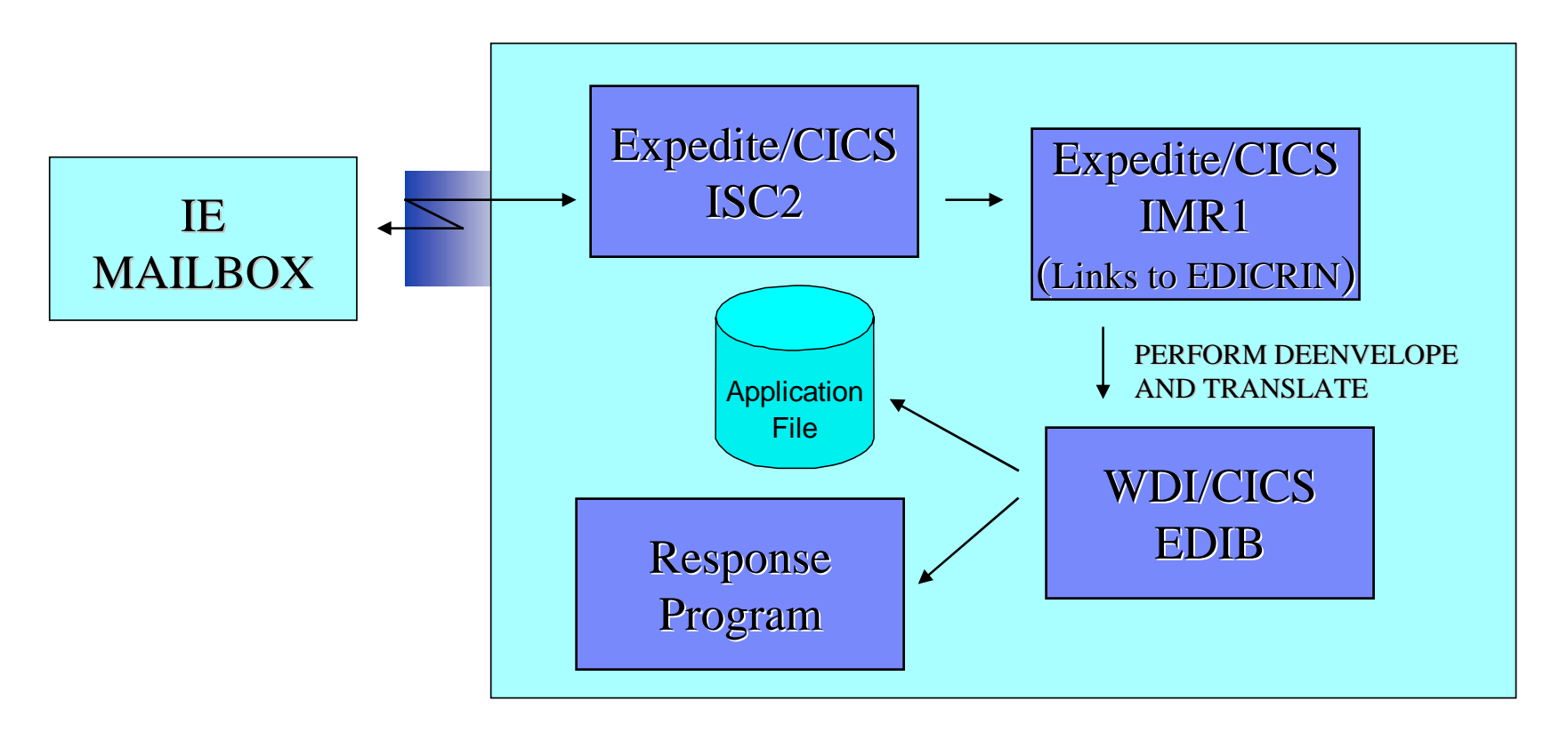

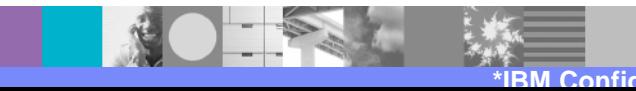

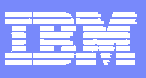

# **MQ Continuous Receive**

- 1. Define a WDI Queue profile
	- |<br>|-Set profile name to MQI
	- !Set queue name to CICSI.EDIRECEIVE
- 2. Define a WDI Continuous Receive profile
	- !Set profile name to CRI
	- !Leave selection fields blank (i.e. Mailbox)

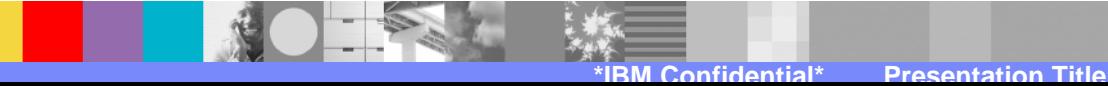

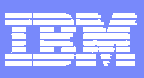

- 3. Define MQ objects
	- **.**  Define an initiation queue DEFINE QLOCAL(CICSI.TRIGGER)
	- ! Define a process DEFINE PROCESS(EDIPROC) APPLICID(EDIQ) APPLTYPE(CICS)
	- **In the contract of the contract of the contract of the contract of the contract of the contract of the contract**  Define the data queue that will receive messages DEFINE QLOCAL(CICSI.EDIRECEIVE) INITQ(CICSI.TRIGGER) PROCESS(EDIPROC) TRIGGER TRIGTYPE(FIRST) TRIGDATA('CRPROF=CRI MQPROF=MQI')

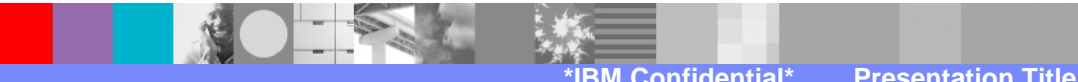

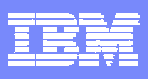

4. Optionally, set the default queue manager name and initiation queue name in the CICS SIT.

INITPARM=(CSQCPARM='SN=MQ65,TN=001,IQ=CICSI.TRIGGER')

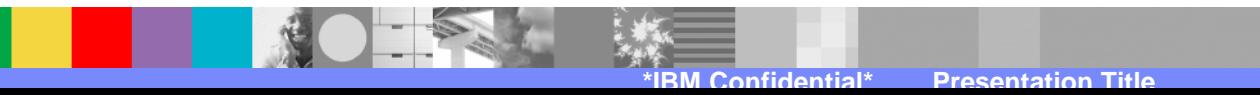

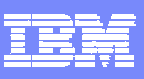

- 5. Start an MQ connection in CICS
	- ! The CICS adapter control panel (transaction CKQC)
		- !Select "Connection" then "Start"
		- !Displays screen where you enter connection parameters
	- **1999**  The CICS command line
		- ▶ CKQC START Y MQ65 001 CICSI.TRIGGER
	- ! A CICS application program
		- ▶ EXEC CICS LINK PROGRAM('CSQCQCON') . . .
	- ! CICS SIT parameter -or- CICS initialization PLT entry
		- !SIT Parameter: MQCONN=YES
		- !PLTPI Entry: DFHPLT TYPE=ENTRY,PROGRAM=CSQCCODF

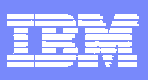

- 6. Start an instance of the MQ trigger monitor CKTI
	- ! The CICS adapter control panel (transaction CKQC)
		- !Select "CKTI" then "Start"
		- !Displays screen where you enter initiation queue name
	- **.**  The CICS command line
		- !CKQC STARTCKTI CICSI.TRIGGER
	- ! A CICS application program
		- ! EXEC CICS LINK PROGRAM('CSQCSSQ ') INPUTMSG('CKQC STARTCKTI CICSI.TRIGGER')

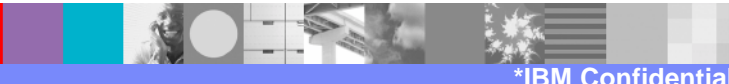

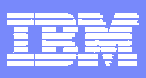

- Continuous Receive Flow
	- A. Data is written to queue CICSI.EDIRECEIVE
	- B. TRIGDATA is written to queue CICSI.TRIGGER
	- C. The MQ trigger monitor (CKTI) starts application EDIQ, which is specified in process EDIPROC

DEFINE QLOCAL(CICSI.TRIGGER)

DEFINE PROCESS(EDIPROC) APPLICID(EDIQ) APPLTYPE(CICS)

DEFINE QLOCAL(CICSI.EDIRECEIVE) INITQ(CICSI.TRIGGER) PROCESS(EDIPROC) TRIGGER TRIGTYPE(FIRST) TRIGDATA('CRPROF=CRI MQPROF=MQI')

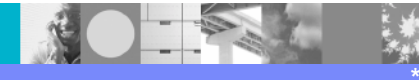

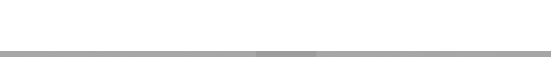

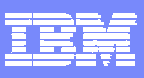

- Continuous Receive Flow continued
	- D. EDIQ does an EXEC CICS RETRIEVE to get the TRIGDATA
	- E. EDIQ then LINKs to program EDICRIN with commarea EXICOMM
		- **.** Continuous Receive profile name ('CRI') in EXIFNAME
		- !MQSeries profile name ('MQI') in EXIMQNAM

Note: EXIFNAME and EXIMQNAM are two fields in the EXICOMM data structure

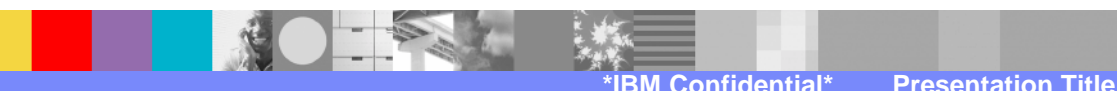

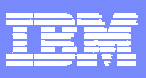

- Continuous Receive Flow continued
	- F. EDICRIN starts the WDI Utility transaction EDIB
		- ! An FFUS block is passed along with a PERFORM command containing keyword MQPNAME and the name of the WDI Queue profile: MQPNAME(MQI)
	- G. The Utility does what is instructed in the Continuous Receive profile
		- !The queue named in the WDI Queue profile is processed

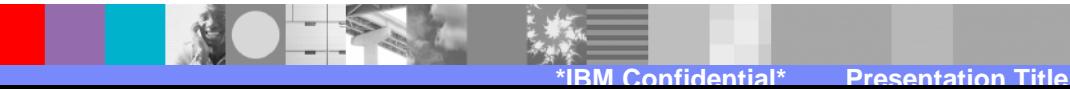

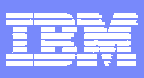

#### Continuous Receive Flow

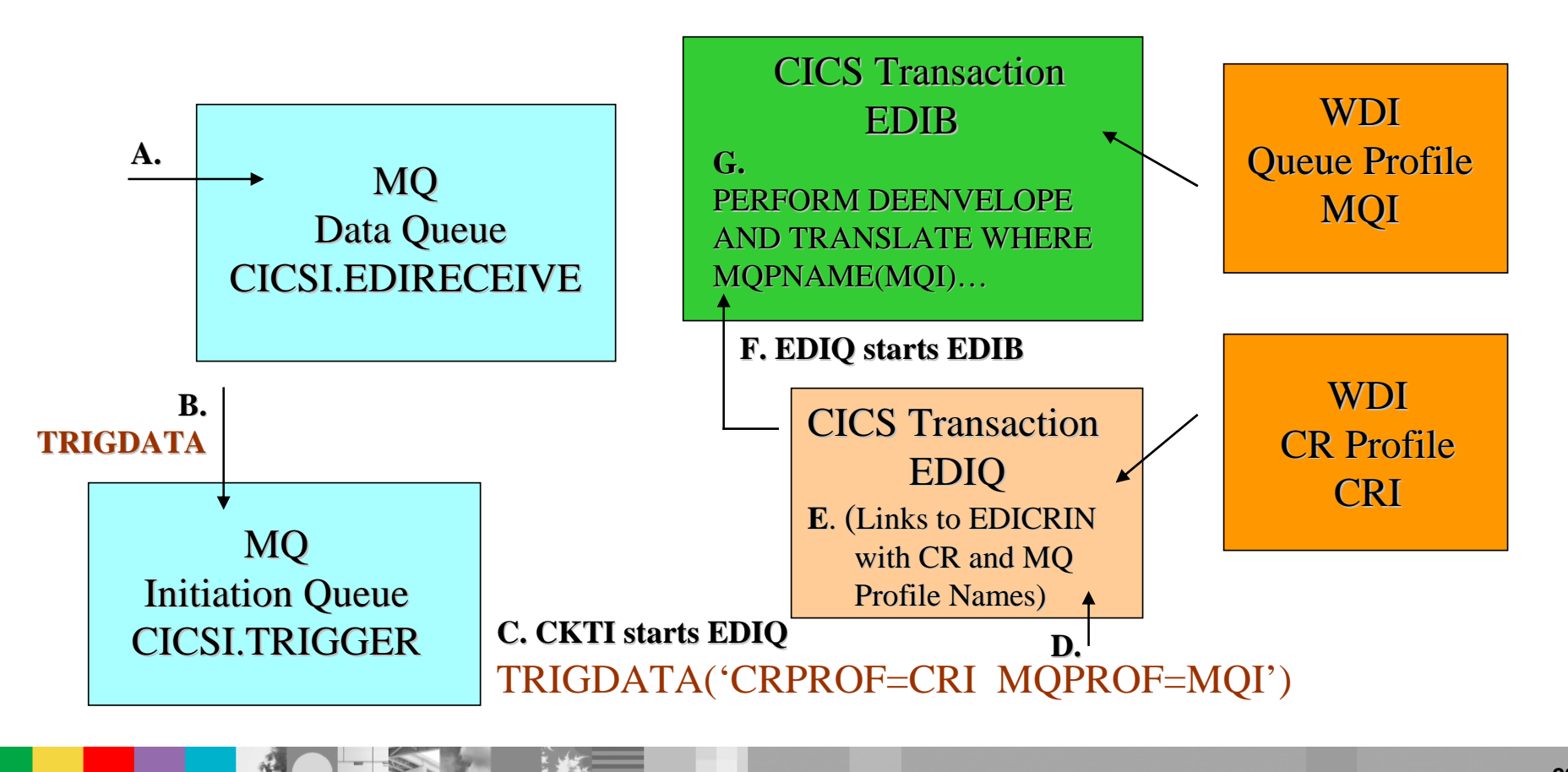

**\*IBM Confidential\* Presentation Title**

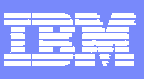

- **The WDI Utility is invoked with PERFORM command:** PERFORM DEENVELOPE AND TRANSLATE WHERE MQPNAME(MQI)…
- ! MQI is the name of the WDI Queue profile. Within this profile is MQ queue name CICSI.EDIRECEIVE
- **The Utility deenvelopes and translates the data in** CICSI.EDIRECEIVE
	- **Data was written to CICSI.EDIRECEIVE back in Step A. This** triggered the Continuous Receive process which ended with the data being deenveloped and translated.

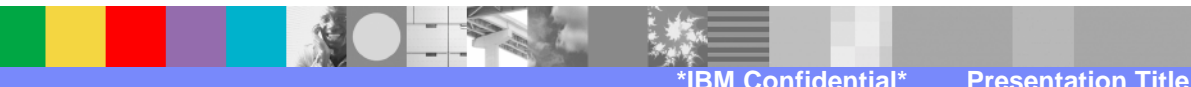

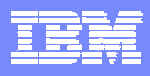

### **Summary**

- **Three new types of Continuous Receive processing** for WDI 3.3
	- **PERFORM TRANSFORM WHERE ...**
	- **PERFORM PROCESS WHERE ...**
	- **PERFORM RECEIVE AND PROCESS WHERE ...**
- **. XML print file, ADF print file, and tracking file added** to Continuous Receive profile
- **Example 1 Client Continuous Receive profile changed** 
	- **Tabs for each type of processing (PERFORM command)**
	- !Within each tab are fields associated with the PERFORM command's keywords

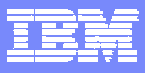

## **Trademarks, copyrights, and disclaimers**

The following terms are trademarks or registered trademarks of International Business Machines Corporation in the United States, other countries, or both:

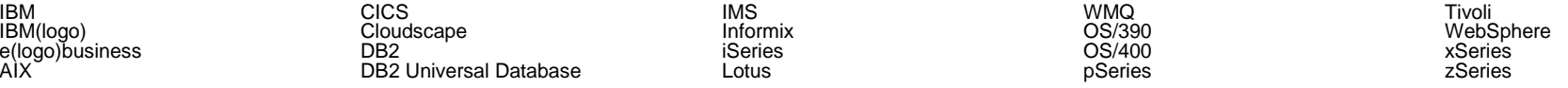

Java and all Java-based trademarks are trademarks of Sun Microsystems, Inc. in the United States, other countries, or both.

Microsoft, Windows, Windows NT, and the Windows logo are registered trademarks of Microsoft Corporation in the United States, other countries, or both.

Intel, ActionMedia, LANDesk, MMX, Pentium and ProShare are trademarks of Intel Corporation in the United States, other countries, or both.

UNIX is a registered trademark of The Open Group in the United States and other countries.

Linux is a registered trademark of Linus Torvalds.

Other company, product and service names may be trademarks or service marks of others.

Product data has been reviewed for accuracy as of the date of initial publication. Product data is subject to change without notice. This document could include technical inaccuracies or<br>typographical errors. IBM may m Product in this document is not intended to state or imply that only that program product may be used. Any functionally equivalent program, that does not infringe IBM's intellectual property rights, may be used instead.

Information is provided "AS IS" without warranty of any kind. THE INFORMATION PROVIDED IN THIS DOCUMENT IS DISTRIBUTED "AS IS" WITHOUT ANY WARRANTY, EITHER<br>EXPRESS OR IMPLIED. IBM EXPRESSLY DISCLAIMS ANY WARRANTIES OF ME of those products, their published announcements or other publicly available sources. IBM has not tested those products in connection with this publication and cannot confirm the accuracy of performance, compatibility or any other claims related to non-IBM products. IBM makes no representations or warranties, express or implied, regarding non-IBM products and services.

The provision of the information contained herein is not intended to, and does not, grant any right or license under any IBM patents or copyrights. Inquiries regarding patent or copyright licenses should be made, in writing, to:

IBM Director of Licensing IBM Corporation North Castle Drive Armonk, NY 10504-1785 U.S.A.

Performance is based on measurements and projections using standard IBM benchmarks in a controlled environment. All customer examples described are presented as illustrations of how those customers have used IBM products and the results they may have achieved. The actual throughput or performance that any user will experience will vary depending upon considerations such as the amount of multiprogramming in the user's job stream, the I/O configuration, the storage configuration, and the workload processed. Therefore, no assurance can be given that an individual user will achieve throughput or performance improvements equivalent to the ratios stated here.

© Copyright International Business Machines Corporation 2006. All rights reserved.

Note to U.S. Government Users - Documentation related to restricted rights-Use, duplication or disclosure is subject to restrictions set forth in GSA ADP Schedule Contract and IBM Corp.

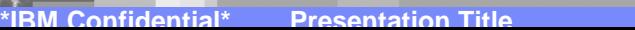